Prompt: ¿puedes hacer el cuadro del Sr Francisco en rojo claro usando la sintaxis de estilo en la parte inferior?

ChatGPT responde:

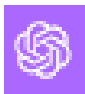

Por supuesto, puedo añadir estilo al cuadro del Sr. Francisco en el organigrama para que se muestre en rojo claro. Aquí tienes el código Mermaid JS actualizado con el estilo aplicado:

```
<sup>门</sup> Copy code
mermaid
graph TD
    Francisco[Presidente: Sr. Francisco] -->|Directamente bajo| Patric
    Francisco -->|Directamente bajo| Fidel[Vicepresidente: Sr. Fidel]
    Fidel -->|Directamente bajo| Finanzas[Gerente de Finanzas]
    Fidel -->|Directamente bajo| TI[Gerente de TI]
    Fidel -->|Directamente bajo| RRHH[Gerente de Recursos Humanos]
    style Francisco fill:#FFCCCC,stroke:#333,stroke-width:2px
```
En este código, la línea **style Francisco fill:#FFCCCC,stroke:#333,strokewidth:2px** aplica un relleno de color rojo claro (**#FFCCCC**) al cuadro del Sr. Francisco, con un borde (**stroke**) de color gris oscuro (**#333**) y un ancho de borde (**stroke-width**) de 2 píxeles.

Al igual que antes, necesitarás un editor o visualizador que soporte Mermaid JS para ver el organigrama con el estilo aplicado.

El código generado se ve así:

```
graph TB
    Francisco [Presidente: Sr. Francisco]
    Fidel [Vicepresidente: Sr. Fidel]
    Patricia [Secretaria: Sra. Patricia]
    Finanzas [Gerente de Finanzas]
    IT [Gerente de TI]
    RH [Gerente de Recursos Humanos]
```

```
 Francisco —> Fidel
 Francisco —> Patricia
 Fidel —> Finanzas
Fidel \rightarrow IT
Fidel \rightarrow RH Style Francisco fill:#f9d0c4
```
Observó que la nueva fila se genera en la parte inferior y puede cambiarla según el color que desee si no se ajusta a sus necesidades.

```
Estilo A relleno: coral claro;
```
Puede continuar solicitando ChatGPT para otras opciones de estilo, como el color de los bordes, el tamaño del borde y la negrita. Aquí hay algunas indicaciones:

### **Paso 3: copie el código, luego péguelo en el editor web Mermaid.live**

Al pegarlo en el editor (corchete rojo a la izquierda), obtendrá el diagrama generado a la derecha.

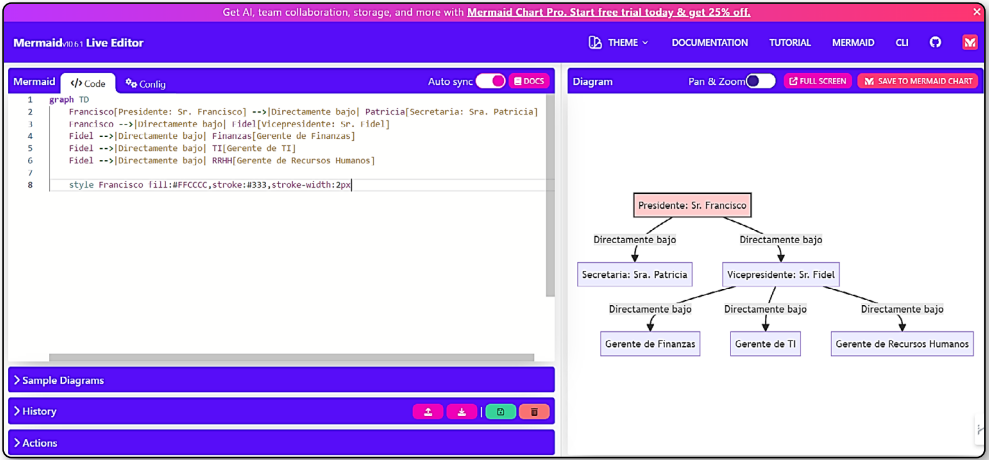

Prompt: haz que el borde del Sr Francisco sea más grueso usando la sintaxis de estilo en la parte inferior, hacer el borde negro y sin guiones.

ChatGPT responde:

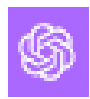

Claro, para hacer que el borde del cuadro del Sr. Francisco sea más grueso, de color negro y sin guiones en el organigrama de Mermaid JS, puedes actualizar la línea de estilo de la siguiente manera:

# 3.2 PROMPTS PARA DATA SCIENCE

## Prompt (1)

Prompt: en base a la fuente de datos iris escriba el código en Python para realiza una analítica descriptiva

ChatGPT responde con:

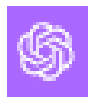

Claro, a continuación, te proporciono un ejemplo de cómo podrías realizar un análisis descriptivo del conjunto de datos Iris en Python utilizando la biblioteca **pandas** para la manipulación de datos y la biblioteca **seaborn** para la visualización. Este conjunto de datos contiene mediciones de las características

de las flores Iris de tres especies diferentes.

```
python
  import pandas as pd
  import seaborn as sns
  import matplotlib.pyplot as plt
  # Cargar el conjunto de datos Iris
  df = sns.load_dataset('iris')
  # Mostrar las primeras filas del conjunto de datos
  print(df.head())
```

```
# Descripción estadística de las características numéricas
  print(df.describe())
  # Contar el número de instancias para cada especie
  print(df['species'].value_counts())
  # Visualizaciones para el análisis descriptivo
  # Histogramas para las características numéricas
  df.hist(edgecolor='black', linewidth=1.2, figsize=(12, 8))
  plt.suptitle("Histogramas de las características del Iris")
  plt.show()
  # Diagrama de cajas para comparar distribuciones
  plt.figure(figsize=(12, 8))
  plt.suptitle("Diagramas de caja para las características del Iris")
  sns.boxplot(data=df)
  plt.show()
  # Diagramas de pares para relaciones bivariadas
  sns.pairplot(df, hue='species')
  plt.suptitle("Diagramas de pares del Iris con color por especie")
  plt.show()
```
# Prompt (2)

Prompt: en base a la siguiente fuente de datos escriba el código en Python para realiza una analítica descriptiva, el separador numérico es el punto.

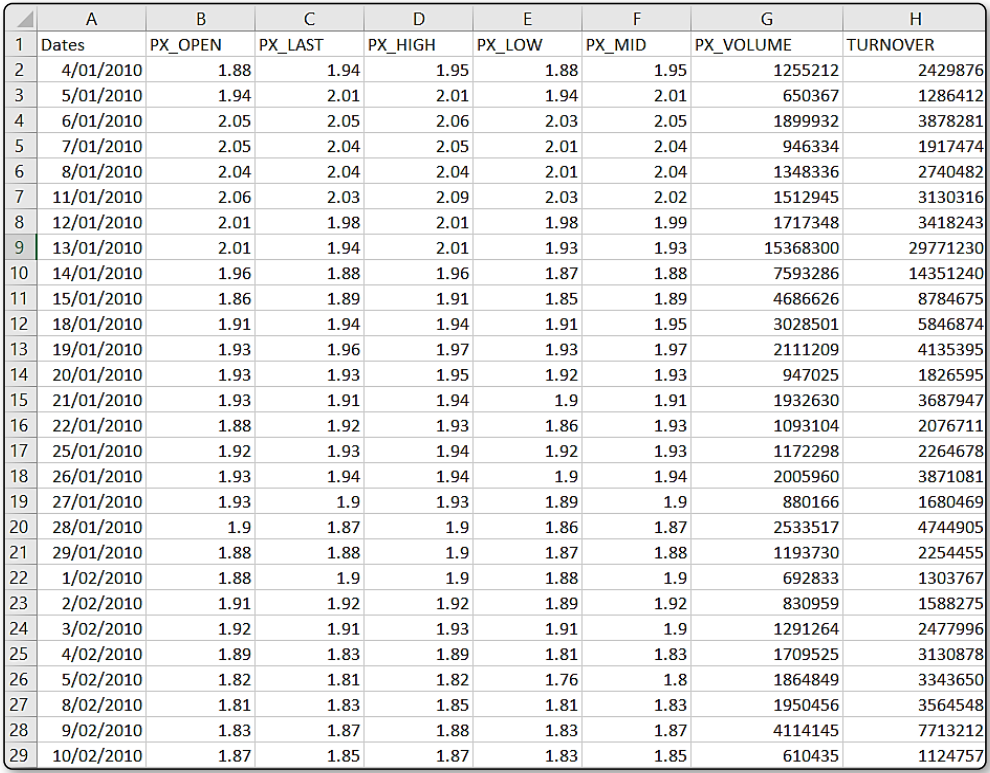

ChatGPT responde con:

El archivo proporcionado contiene una serie de datos financieros con las siguientes columnas: Fechas (**Dates**), Precio de apertura (**PX\_OPEN**), Precio de cierre (**PX\_LAST**), Precio máximo (**PX\_HIGH**), Precio mínimo (**PX\_LOW**), Precio medio (**PX\_MID**), Volumen (**PX\_VOLUME**) y Rotación (**TURNOVER**). Para realizar un análisis descriptivo, examinaré estadísticas resumidas, como la media, mediana, desviación estándar, valores mínimos y máximos de cada columna numérica. Además, se pueden incluir visualizaciones para ayudar a entender la distribución y las tendencias de los datos.

Voy a proceder con este análisis.

El análisis descriptivo de los datos financieros proporciona las siguientes estadísticas resumidas:

### **Precio de apertura (PX\_OPEN)**:

- $\blacktriangleright$  Media: 1.10
- $\blacktriangleright$  Desviación estandar: 0.70
- $\blacktriangleright$  Mínimo: 0.17
- $\blacktriangleright$  Máximo: 2.86

### **Precio de cierre (px\_last)**:

- $\blacktriangleright$  Media: 1.10
- $\blacktriangleright$  Desviación estandar: 0.70
- $\blacktriangleright$  Mínimo: 0.17
- $\blacktriangleright$  Máximo: 2.86

### **Precio máximo (px\_high)**:

- $\blacktriangleright$  Media: 1.11
- $\blacktriangleright$  Desviación estandar: 0.71
- $\blacktriangleright$  Mínimo: 0.17
- $\blacktriangleright$  Máximo: 2.88

#### **Precio mínimo (px\_low)**:

- $\blacktriangleright$  Media: 1.09
- $\blacktriangleright$  Desviación estandar: 0.70
- $\blacktriangleright$  Mínimo: 0.17
- $\blacktriangleright$  Máximo: 2.85

### **Precio medio (px\_mid)**:

- $\blacktriangleright$  Media: 1.10
- $\blacktriangleright$  Desviación estandar: 0.70
- $\blacktriangleright$  Mínimo: 0.16
- $\blacktriangleright$  Máximo: 2.86

#### **Volúmen (px\_volume)**:

- $\blacktriangleright$  Media: ~2.67 millones
- $\blacktriangleright$  Desviación estandar: ~7.60 millones
- $\blacktriangleright$  Mínimo: 50
- $\blacktriangleright$  Máximo: ~279.33 millones

#### **Rotación (turnover)**:

- $\blacktriangleright$  Media: ~3.24 millones
- $\triangleright$  Desviación estandar: ~14.04 millones
- $\blacktriangleright$  Mínimo: 30
- $\blacktriangleright$  Máximo: ~547.45 millones

```
# Modelo simple de CNN
model =Sequential(\GammaConv2D(32, (3, 3), activation='relu', input_shape=(image_width, image_height, 3))
   MaxPooling2D(2, 2).
   Conv2D(64, (3, 3), activation='relu'),MaxPooling2D(2, 2),
   Flatten(),
   Dense(128, activation='relu'),
   Dense(num_classes, activation='softmax')
\mathbf{D}model.compile(optimizer-'adam', loss-'categorical_crossentropy', metrics-['accuracy']
# Generador de imágenes para entrenamiento
train_datagen = ImageDataGenerator(rescale=1./255)
train generator = train_datagen.flow_from_directory(
        train_directory,
        target size=(image width, image height),
        batch_size=batch_size,
        class_mode='categorical')
# Entrenamiento del modelo
model.fit(train_generator, steps_per_epoch=steps_per_epoch, epochs=epochs)
```

```
python
                                                                      \Box Copy code
import torch
import cv2
from PIL import Image
# Cargar el modelo preentrenado
model = torch.hub.load('ultralytics/yolov5', 'yolov5s', pretrained=True)
# Función para realizar la detección
def detect_image(image_path):
   image = Image.open(image.path)results = model(image)results.show() # Para visualizar
# Usar la función en una imagen
detect_image('path_to_your_image.jpg')
```
Aquí tienes un ejemplo de cómo usar estas expresiones regulares en Python:

python

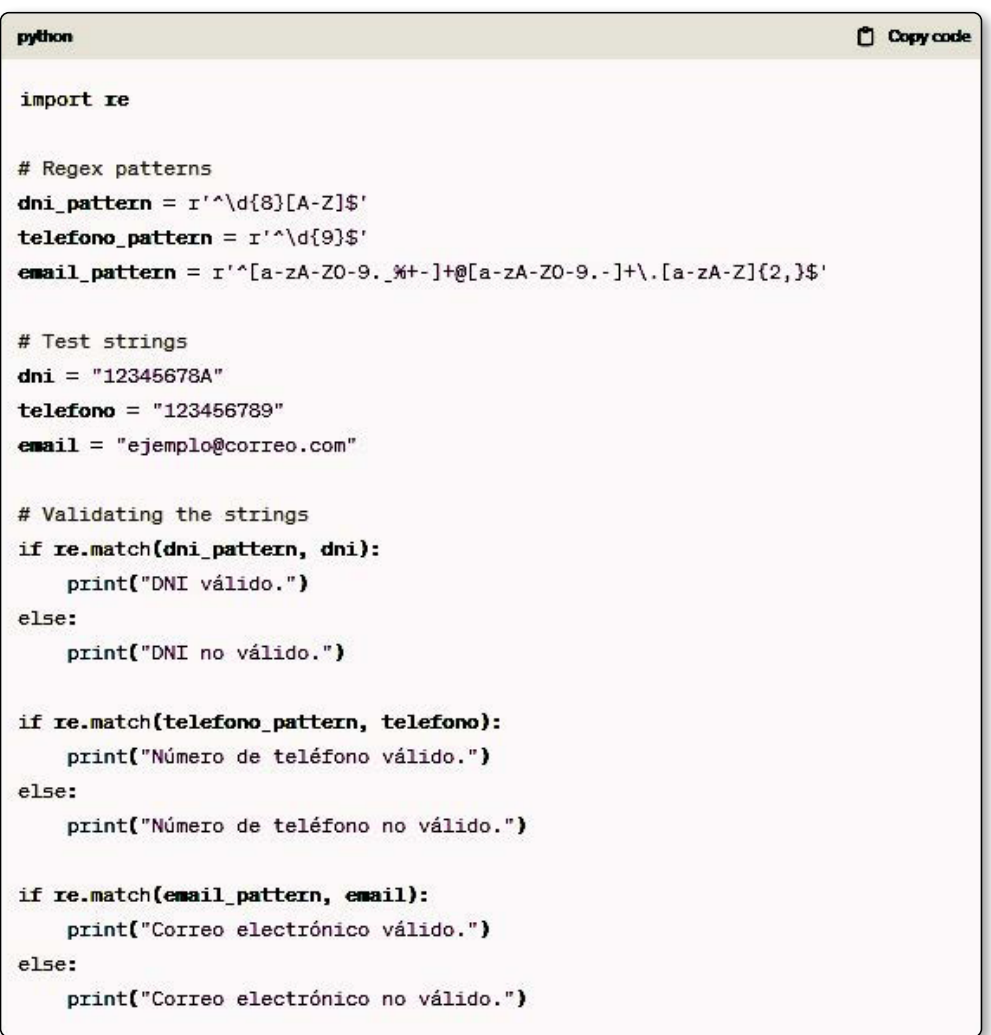

#### rotación o inversión.

pythonCopy code

```
import cv2
import numpy as np
import os
from matplotlib import pyplot as plt
# Define a function to preprocess a single image
def preprocess_image(image_path, output_size=(224, 224)):
   # Read the image
   image = cv2.imread(image_path)
   # Convert color from BGR to RGB if you're going to work with matplotlib or other
   image = cv2.cvtColor(image, cv2.COLOR_BGRZRGB)
   # Resize the image
   image = cv2.resize(image, output_size)
    # Normalize the image
   1mage = 1mage / 255.0
    return image
# Define a directory where the images are stored
directory = '/nnt/data'# List to hold preprocessed images
preprocessed_images = []
# Preprocess all images
for filensee in os. listdir(directory):
   if filename.endswith('.jpg'):
       # Preprocess the image
       preprocessed_image = preprocess_image(os_path.join{directory, filename))
        # Add to the list
       preprocessed_images.append(preprocessed_image)
       # Optionally, show the image
        plt.imshow(preprocessed_image)
       plt.show()
# If you want to convert this list to a NumPy array
preprocessed_images = np.array(preprocessed_images)
```

```
orthom
                                                                           n Convende
import tensorflow as tf
from tensorflow.keras_preprocessing.image import ImageDataGenerator
from tensorflow.keras.applications import ResMet50
from tensorflow.keras.models import Sequential
from tensorflow.keras.layers import Dense, Flatten
from tensorflow.keras.optimizers import Adam
# Carga y preprocesamiento de datos
train_datagen = ImageDataGenerator(rescale=1./255, validation_split=0.2)
train_generator = train_datagen.flow_from_directory(
    'path_to_inages',
   target_size=(224, 224),
    batch_size=32,
    class_mode='categorical',
    subset='training')
validation_generator = train_datagen.flow_from_directory(
    'path_to_images',
    target_size=(224, 224),
    batch_size=32,
    class_mode='categorical',
    subset='validation')
# Construcción del modelo
\text{model} = \text{Sequential}ResNet50(include_top=False, weights='inagenet', pooling='avg'),
    Dense(5, activation='softmax') # Asumiendo que tenemos 5 razas de perros
\mathbf{D}model.layers[0].trainable = False # Congela las capas del modelo preentrenado
# Compilación del modelo
model.compile(optimizer=Adam(), loss='categorical_crossentropy', metrics=['accuracy'
# Entrenamiento del modelo
model.fit(train_generator, validation_data=validation_generator, epochs=10)
```

```
pytham
                                                                             <sup>(2)</sup> Copy code
import pandas as pd
from sklearm.model_selection inport train_test_split
from sklearn_feature_extraction.text import TfidfVectorizer
from sklearn.naive_bayes import MultinomialMB
from sklearm.metrics import accuracy_score, classification_report
from mltk.corpus import stopwords
from mltk.tokemize import word_tokemize
import re
# Cargar datos
# Asegürate de tener un archivo CSV con dos columnas: 'texto' y 'etiqueta'
data = pd_read_csv('emails.csv')
# Preprocesamiento de texto
def preprocess(text):
   text = text.lower()text = \text{re}_\text{-sub(r'\W', '', 'stack)}text = \text{re}.\text{sub}(r'\s;+', ' ', \text{text})return text
data['texto'] = data['texto'].apply(preprocess)
# Dividir datos en entrenamiento y prueba
X_train, X_test, y_train, y_test = train_test_split(data['texto'], data['etiqueta'],
# Vectorización TF-IDF
vectorizer = TfidfVectorizer(stop_words=stopwords.words('english'))
X_train_tfidf = vectorizer.fit_transform(X_train)
X_ttest_tfidf = vertorizer transform(X_t)est)
# Crear y entrenar el modelo
model = WultinomialNB()
model.fit(X_train_tfidf, y_train)
# Predecir y evaluar
y_pred = model.predict(X_test_tfidf)
print("Accuracy:", accuracy_score(y_test, y_pred))
print(classification_report(y_test, y_pred))
```